# **Dell Networking W-7030 コントローラ 設置ガイド**

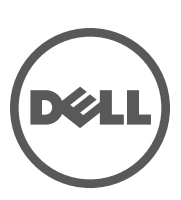

#### **著作権情報**

© 2014 Aruba Networks, Inc. **3 AITWAVE**, Aruba Networks®, Aruba Wireless Networks®, Aruba the Mobile Edge Company の登録ロゴ、および Aruba Mobility Management System® は Aruba Networks の商標です。Dell™、DELL™ の ロゴ、および PowerConnect™ は Dell Inc. の商標です。

All rights reserved. 本書に記載された仕様は、予告なく変更されることがあります。

米国製。その他のすべての商標は、それぞれの所有者に帰属します。

#### **オープンソースコード**

一部の Aruba 製品には、GNU General Public License (GPL)、GNU Lesser General Public License (LGPL)、およびその他の オープンソースライセンスの対象となるソフトウェアコードを含むサードパーティ製のオープンソースソフトウェアコー ドが含まれています。Litech Systems Design のソフトウェアが含まれています。IF-MAP クライアントライブラリ。Copyright 2011 Infoblox, Inc. All rights reserved. この製品には、Lars Fenneberg 他が開発したソフトウェアが含まれています。使用さ れているオープンソースコードは、以下のサイトで参照できます。

http://www.arubanetworks.com/open\_source

#### **法的通知**

個人または企業による Aruba Networks, Inc. スイッチングプラットフォームおよびソフトウェアの使用により、その他の ベンダの VPN クライアントデバイスが排除された場合、その個人または企業はこの行為に対する責任を完全に受諾した ものとみなし、Aruba Networks, Inc. に対して、これらのベンダの利益となる著作権の侵害に関連して起こされる可能性の あるすべての法的行為から補償するものとします。

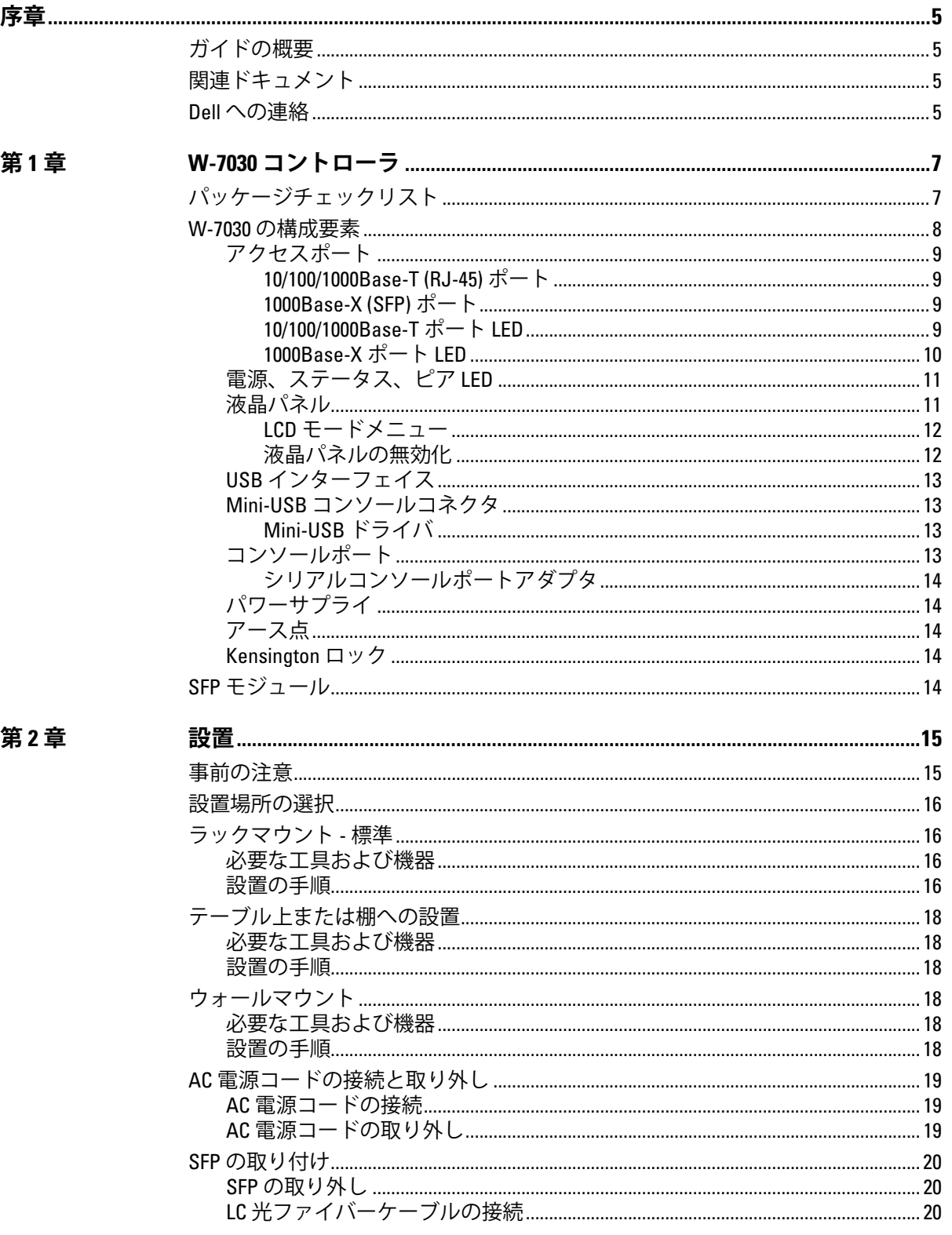

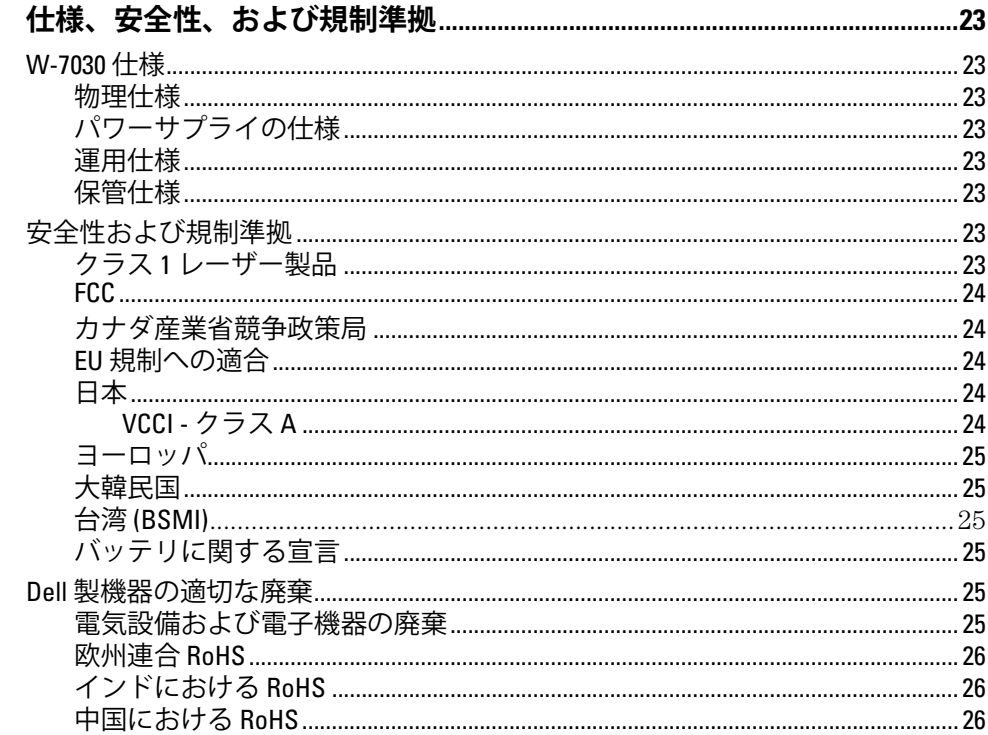

<span id="page-4-0"></span>本書では、Dell Networking W-7030 コントローラのハードウェアの特徴について説明します。コントロー ラの物理的な特徴と性能上の特性について概要を詳しく紹介し、コントローラとそのアクセサリの取り 付け方法を説明します。

## <span id="page-4-1"></span>**ガイドの概要**

- 7ページの第1章、「W-7030 [コントローラ」](#page-6-3)では、W-7030 コントローラと各コンポーネントの詳細な ハードウェアの概要について説明します。
- 15 ページの第 2 [章、「設置」で](#page-14-3)は、W-7030 コントローラの設置方法と、各コンポーネントの取り付け 方法について説明します。
- 23 ページの第 3 [章、「仕様、安全性、および規制準拠」で](#page-22-9)は、W-7030 コントローラの技術仕様と安全 および規制準拠に関する情報を一覧表示します。

## <span id="page-4-2"></span>**関連ドキュメント**

コントローラの完全な管理については、最新の『Dell Networking W-Series ArubaOS ユーザーガイド』 および『Dell Networking W-Series ArubaOS CLI リファレンスガイド』を参照してください。ドキュメント は dell.com/support/manuals で入手できます。

## <span id="page-4-3"></span>**Dell への連絡**

**表 1** サポート情報

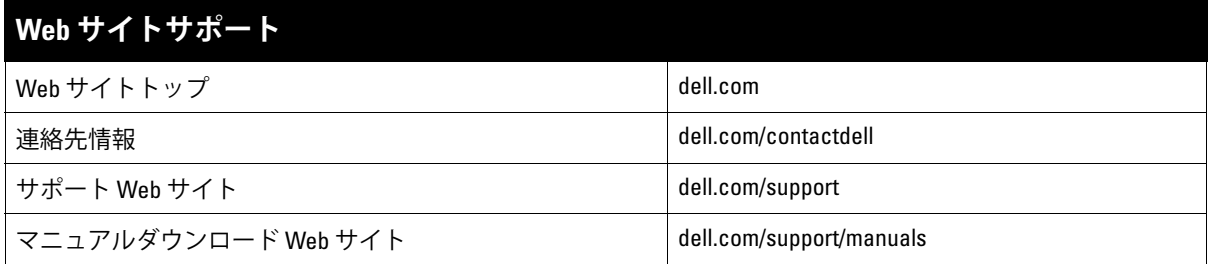

## <span id="page-6-0"></span>**第 1 章**

#### <span id="page-6-3"></span><span id="page-6-1"></span>**W-7030 コントローラ**

Dell Networking W-7030 コントローラはワイヤレス LAN コントローラで、ワイヤレスアクセスポイント (AP) および空気モニター (AM) を有線 LAN システムに接続し、制御およびインテリジェントな統合を行 います。

W-7030 コントローラには 2 つのモデルがありますが、物理的または機能的な相違点はありません。

- W-7030-US: アメリカ合衆国用
- W-7030-RW: その他の国用

## <span id="page-6-2"></span>**パッケージチェックリスト**

**メモ:** 内容が違っている場合、不足している場合、または破損している場合は、サプライヤに連絡してください。 可能な場合は、元の梱包資材および箱 ([表](#page-6-4) 2 を参照) を使用してパッケージを梱包し、サプライヤに返送してくだ さい。

<span id="page-6-4"></span>**表 2** パッケージの内容

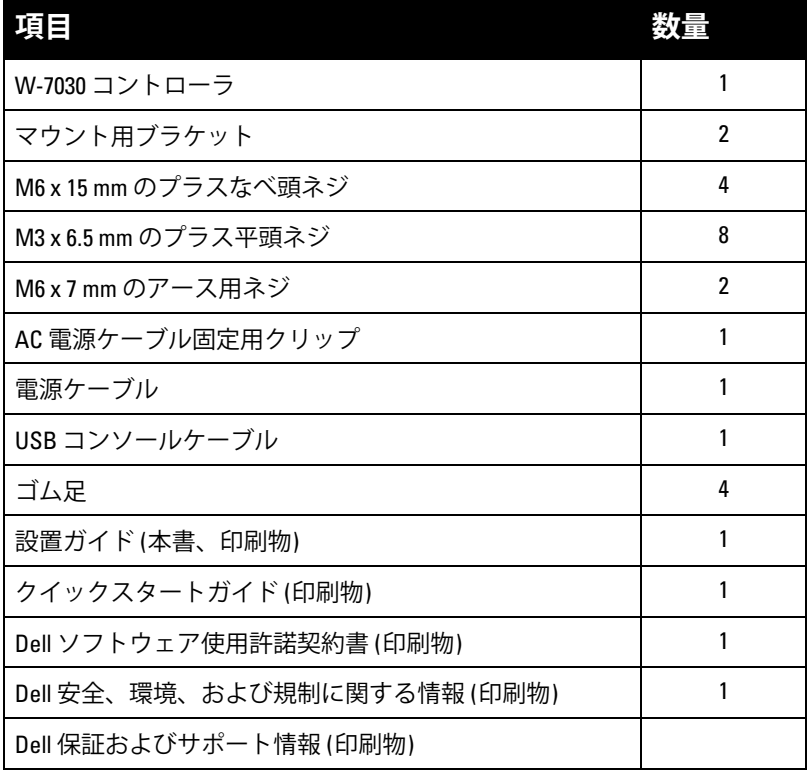

 $\mathscr{U}$ 

 $\mathscr{U}$ 

**メモ:** W-7030 コントローラと併用できるアクセサリオプションが別途販売されています。詳細については、Dell 販売 代理店に問い合わせてください。

## <span id="page-7-0"></span>**W-7030 の構成要素**

このセクションでは、W-7030 コントローラのさまざまな構成要素と コントローラにおける位置につい て説明します。

[図](#page-7-1) 1 は W-7030 コントローラの前面パネルを示し、[図](#page-7-2) 2 は W-7030 コントローラの背面パネルを示してい ます。

<span id="page-7-1"></span>**図 1** W-7030 コントローラの前面パネル

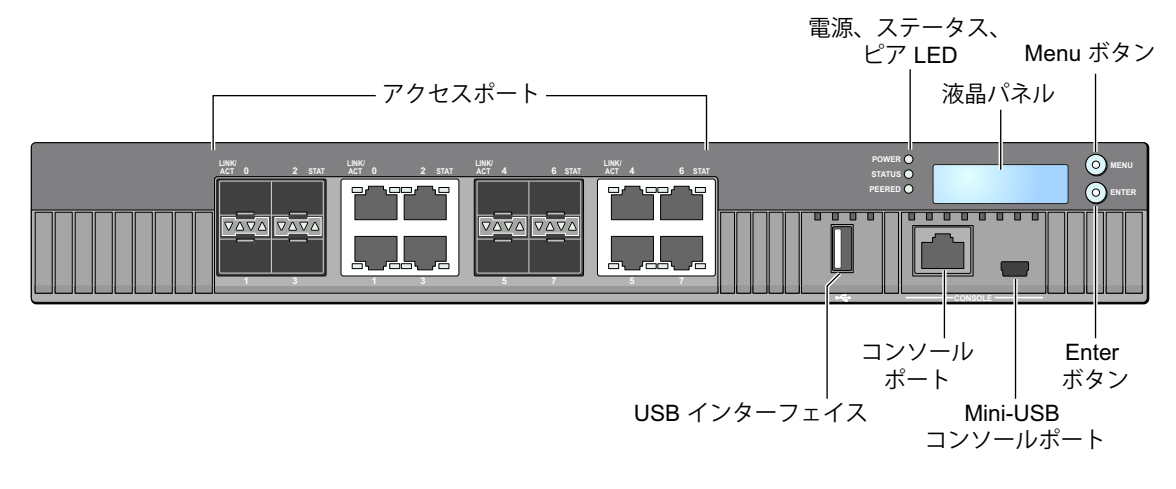

<span id="page-7-2"></span>**図 2** W-7030 コントローラの背面パネル

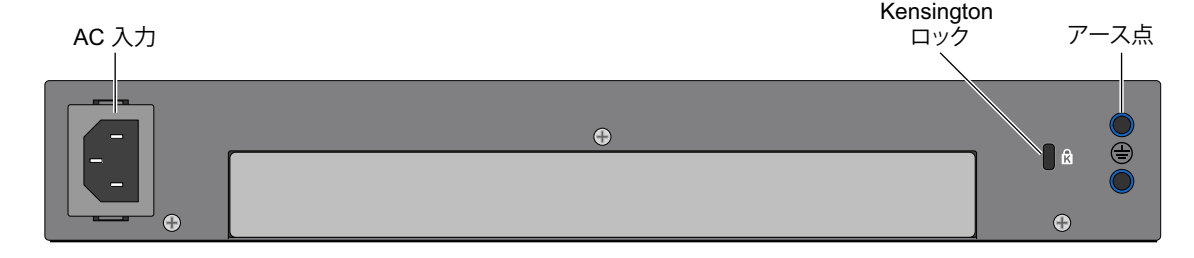

次の表は W-7030 コントローラのさまざまな構成要素の一覧です。

**表 3** W-7030 コントローラの構成要素

| 構成要素              | 説明                                                |
|-------------------|---------------------------------------------------|
| アクセスポート           | デュアルメディアポート(10/100/1000BASE-T および 1000BASE-X) x 8 |
| 電源、ステータス、ピアLED    | コントローラの基本的なモニタリング機能を提供                            |
| 液晶パネル             | LED の動作とその基本的な操作の構成が可能                            |
| Menu ボタン          | 液晶パネルのメニューを選択可能                                   |
| Enter ボタン         | 液晶パネル上でアクションを実行可能                                 |
| USB インターフェイス      | USB 2.0 x 1。USB ストレージデバイスを使用して設定の保存とアップ<br>ロードが可能 |
| コンソールポート          | RJ-45 シリアルコンソールアクセスポート                            |
| Mini-USB コンソールポート | コンソールへのアクセスを提供し、ローカルでの直接アクセスに使用                   |
| AC 入力             | AC 電源コネクタ                                         |
| Kensington ロック    | Kensington ロックセキュリティポート                           |
| アース点              | アース点                                              |

#### <span id="page-8-0"></span>**アクセスポート**

W-7030 コントローラには、デュアルメディアポートが 8 つ装備されています(ポート 0 ~ 7)。これらの ポートは、1000Base-X または 10/100/1000Base-T 接続のいずれかで使用できます。しかし、1000Base-X ファイバ接続が 10/100/1000Base-T 銅線接続よりも優先されます。1000Base-X インターフェイスのリンク が検出された場合、10/100/1000Base-T 接続は無効になります。

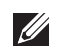

 $\mathscr{U}$ 

**メモ:** Dell は、Dell コントローラシステム内の Dell 光ファイバをテストおよびサポートします。サードパーティ製の 光ファイバはテストおよびサポートされません。したがって、Dell は、Dell システムでサードパーティ製の光ファイ バが適切に機能することを保証しません。

#### **表 4** W-7030 コントローラのポート構成

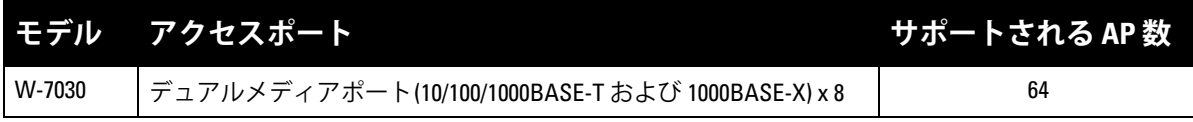

#### <span id="page-8-1"></span>**10/100/1000Base-T (RJ-45) ポート**

W-7030 コントローラには、デュアルメディアポートの一部として 10/100/1000Base-T Copper (Gigabit イーサネット) ポートが 8 つ装備されています。Gigabit イーサネットは 8 つのすべてのワイヤを使用 し、各ポートは双方向で使用されます。したがって、同じペアがデータの送受信に使用されます。図 3 は、RJ-45 コネクタの CAT-5 ピン出力を示します。CAT-5 ピン出力では、10/100/1000Base-T Gigabit イー サネットポートで、1/2、3/6、4/5、7/8 のペアを構成します。

#### **図 3** 10/100/1000Base-T 管理ポートピン出力

1000Base-T Gigabit イーサネットポート

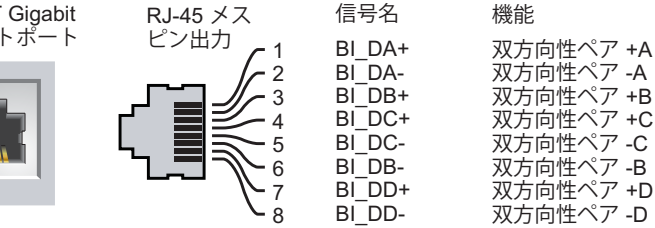

信号名

#### <span id="page-8-2"></span>**1000Base-X (SFP) ポート**

W-7030 コントローラには、デュアルメディアポートの一部として 1000Base-X ポートが 8 つ装備されて います。1000Base-X ポートはファイバ接続専用であり、SFP (mini-GBIC) と組み合わせて使用するよう設 計されています。

**メモ:** Dell は、Dell コントローラシステム内の Dell 光ファイバをテストおよびサポートします。サードパーティ製の 光ファイバはテストおよびサポートされません。したがって、Dell は、Dell システムでサードパーティ製の光ファイ バが適切に機能することを保証しません。

#### <span id="page-8-3"></span>**10/100/1000Base-T ポート LED**

各 10/100/1000Base-T ポートには、ポートの基本的なステータス、アクティビティ、設定を監視できる LED が2つ装備されています。

**LINK/ACT**: ポートの左側に配置され、ポートのリンクステータスとアクティビティを表示します。

**● STATUS**: ポートの右側にあり、ポートのステータスを表示します。この LED によって表示される情 報は、液晶パネルのモードによって変わります。各モードでの LED の動作を[、表](#page-9-1) 5 と[表](#page-9-2) 6 に示します。

#### <span id="page-9-1"></span>**表 5** 10/100/1000Base-T ポート LED

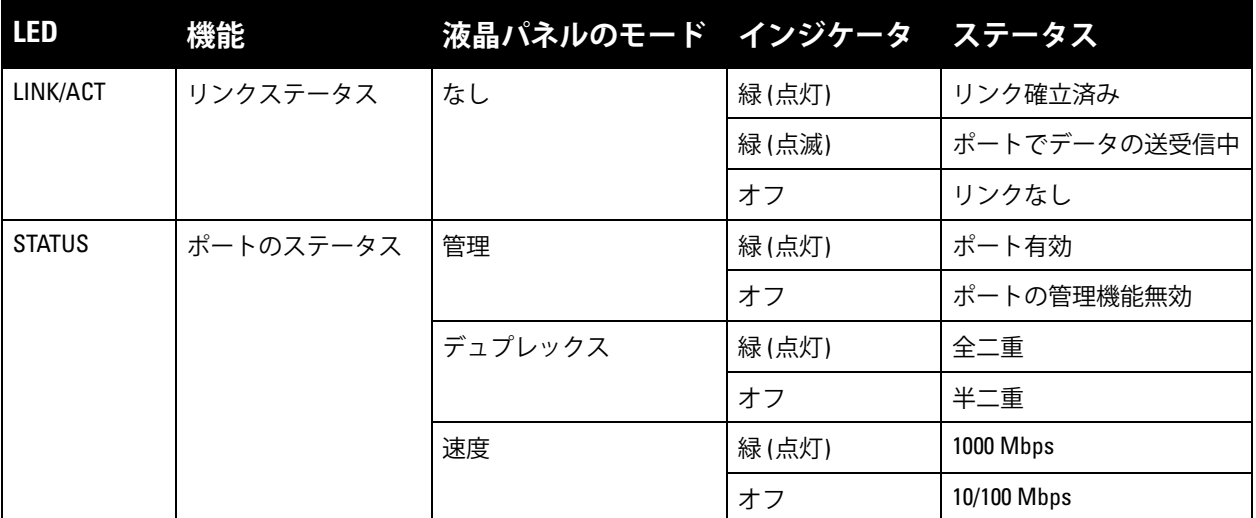

#### <span id="page-9-0"></span>**1000Base-X ポート LED**

各 1000Base-X ポートには、ポートの基本的なステータス、アクティビティ、設定を監視できる LED が 2つ装備されています。

- **LINK/ACT**: ポートの上または下に配置され、ポートのリンクステータスとアクティビティを表示します。
- STATUS: ポートの上または下に配置され、ポートのステータスを表示します。この LED によって表 示される情報は、液晶パネルのモードによって変わります。各モードでの LED の動作を[、表](#page-9-2) 6 に示 します。

<span id="page-9-2"></span>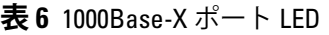

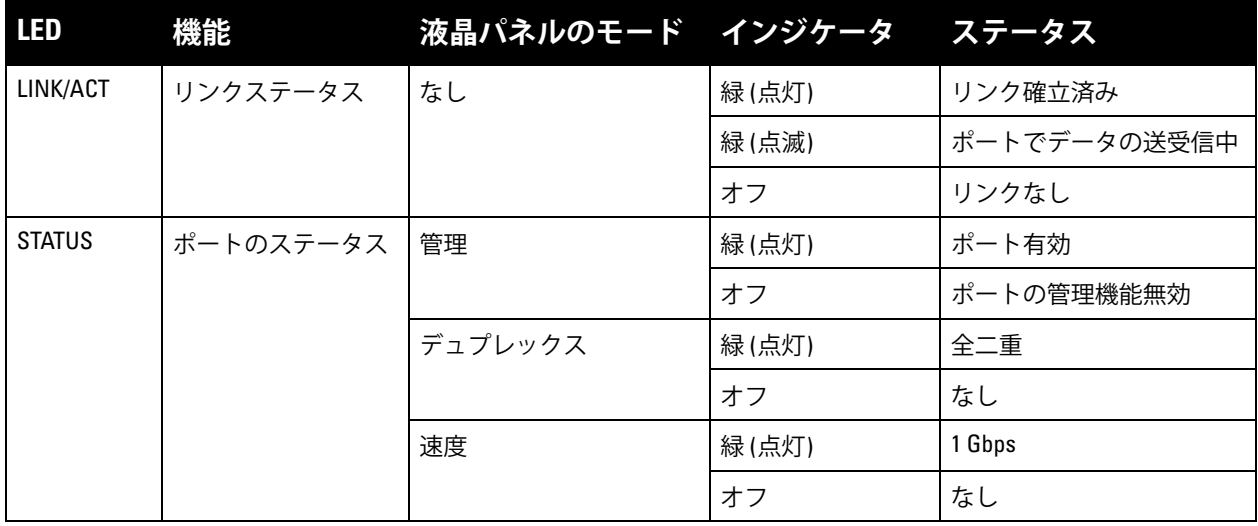

<span id="page-10-2"></span>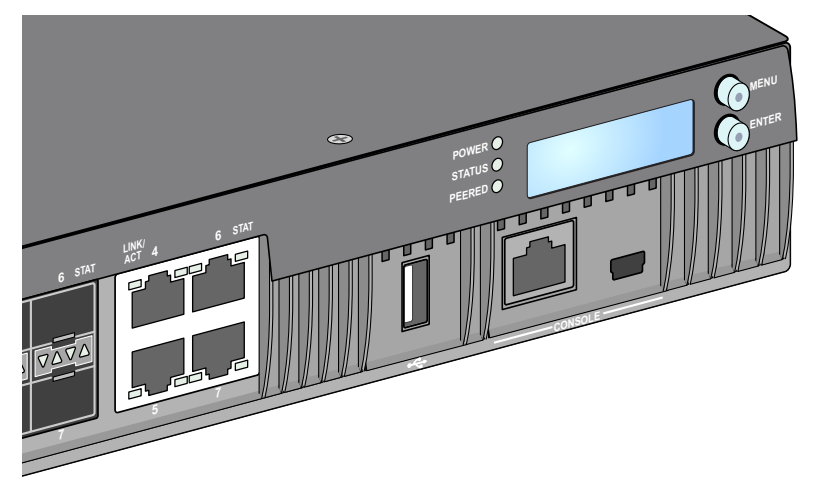

#### <span id="page-10-0"></span>**電源、ステータス、ピア LED**

前面パネルには、電源、ステータス、およびピア LED も装備されており、W-7030 コントローラの全体 的なステータスの基本的なモニタリング機能が提供されます。[図](#page-10-2) 4を参照してください。

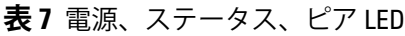

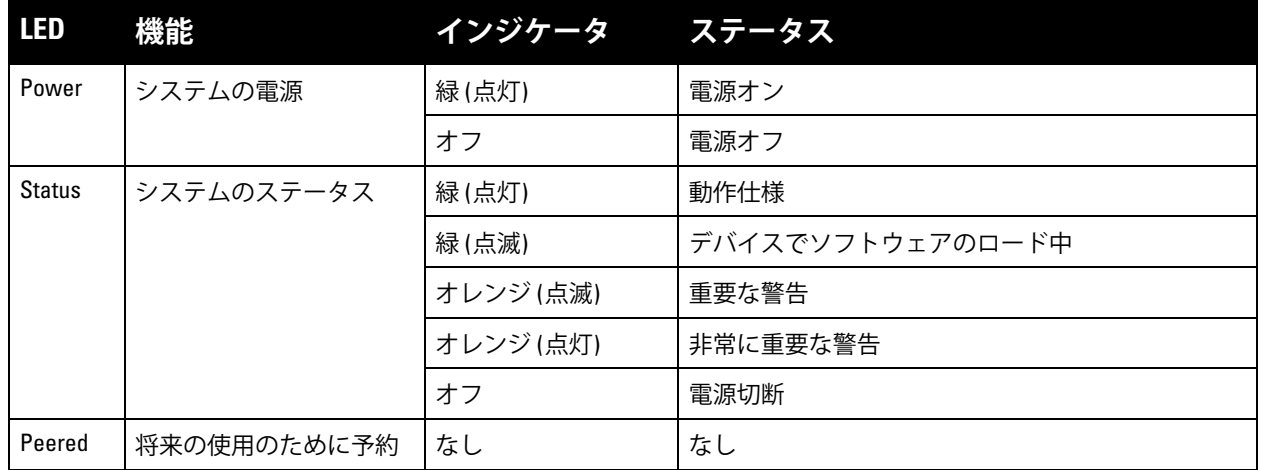

#### <span id="page-10-1"></span>**液晶パネル**

W-7030 コントローラには、[図](#page-10-2) 4 のステータスに関する情報を表示し、初期設定や再起動などの基本的な 動作を行うためのメニューを提供する液晶パネル (コントローラを参照) が装備されています。液晶パネ ルには、1 行 16 文字までのテキストが 2 行表示されます。液晶パネルを使用する場合、アクティブな行 には最初の文字の横に矢印が表示されます。

液晶パネルの操作は、画面の右側にある 2 つのナビゲーションボタンを使用して行います。

- **Menu**: 液晶パネルのメニューを操作できます。
- **Enter**: 液晶パネルに現在表示されているアクションを確認し、実行します。

#### <span id="page-11-0"></span>**LCD モードメニュー**

LCD モードメニューには、次の表に示す 4 つのモードが含まれています。

#### **表 8** 液晶パネルのモード

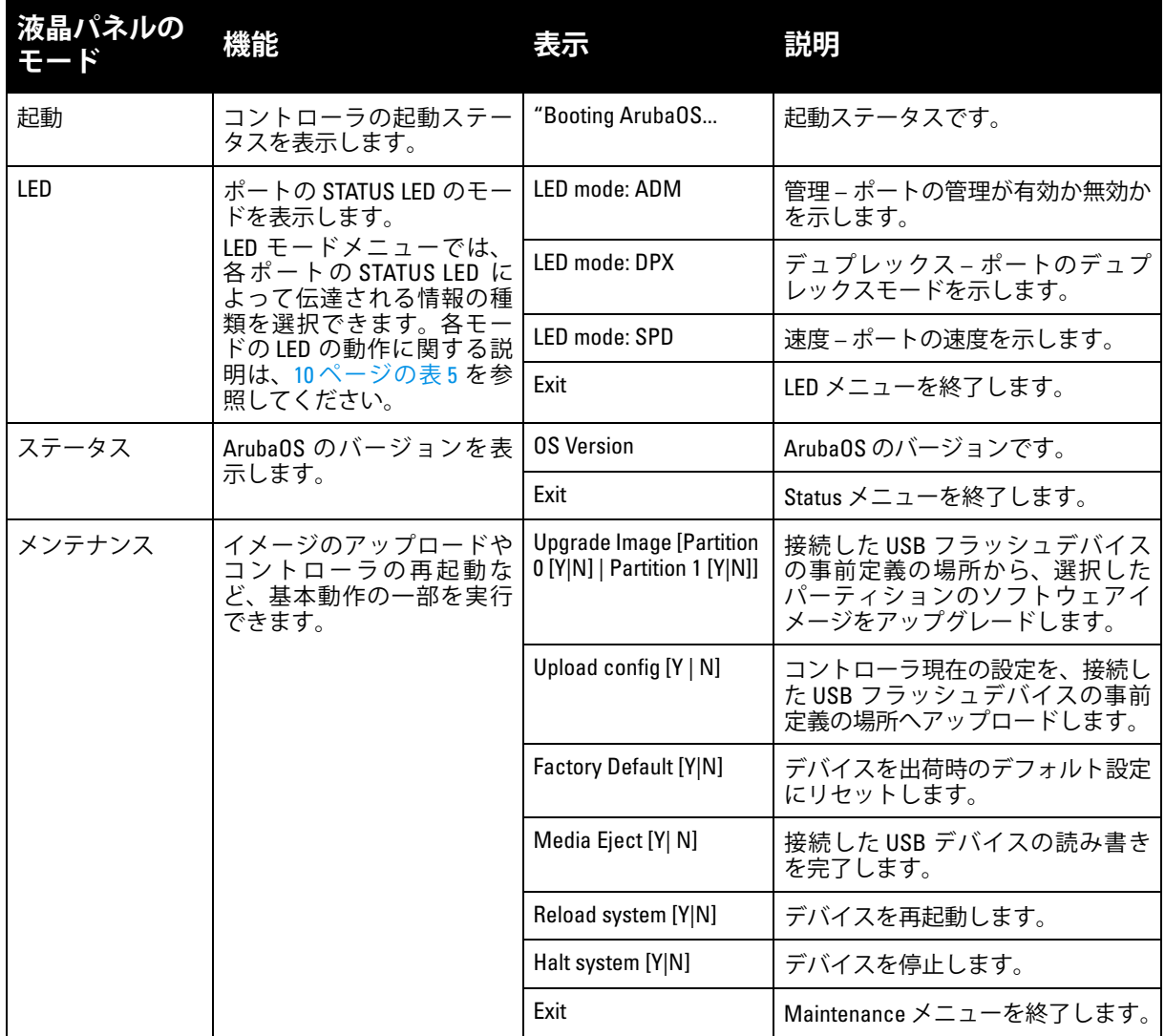

#### <span id="page-11-1"></span>**液晶パネルの無効化**

デフォルトでは、液晶パネルが有効ですが、W-7030 コントローラが物理的なセキュリティを確保でき ない場所に展開される場合、CLI を介して液晶パネルを無効にすることができます。無効にした場合、 ナビゲーションボタンのいずれかを押すと、液晶パネルが点灯して、スロット、ロール、デバイス名、 およびアラームのみが表示されます。

また、メンテナンスメニューのみを無効にすることもできます。無効にすると、LED の動作の変更とデ バイスのステータス表示は実行できますが、アップグレードと設定の変更はできなくなります。

液晶パネルを無効にするには、有効化モードに移行して、以下の CLI コマンドを使用します。

(host) #configure terminal

```
(host) (config) #lcd-menu
```
(host) (lcd-menu) #disable menu

メンテナンスメニューまたはそのサブメニューのいずれかのみを無効にするには、有効化モードに移行 して、以下の CLI コマンドを使用します。

(host) #configure terminal (host) (config) #lcd

```
(host) (lcd-menu) #disable menu maintenance ?
  factory-default
  halt-system
  media-eject
  reload-system
  upgrade-image
  upload-config
(host) (lcd-menu) #disable menu maintenance upgrade-image ?
  partition0
  partition1
```
#### <span id="page-12-0"></span>**USB インターフェイス**

W-7030 コントローラには、USB 2.0 インターフェイスが 1 つ装備されています。11 [ページの図](#page-10-2) 4を参照 してください。USB ストレージデバイスを使用して、コントローラの設定を保存したり、アップロード したりできます。USB 機能は、コントローラの前面にある液晶パネルで制御します。液晶パネルとその 機能の詳細については、11 [ページの「液晶パネル」](#page-10-1) を参照してください。

#### <span id="page-12-1"></span>**Mini-USB コンソールコネクタ**

W-7030 コントローラには、直接ローカルアクセスでコンソールへのアクセスを提供する Mini-USB (タイ プ B) コネクタが 1 つ装備されています。11 [ページの図](#page-10-2) 4を参照してください。Mini-USB と RJ-45 コン ソールポートの両方に接続されている場合、Mini-USB 接続が RJ-45 コンソール接続よりも優先されます。

#### <span id="page-12-2"></span>**Mini-USB ドライバ**

Mini-USB コンソールポートを使用するには、コントローラを管理するコンピュータに Dell Mini-USB ド ライバをインストールします。ドライバは **download.dell-pcw.com** の [Tools & Resources] から入手できま す。) にログインします。

#### <span id="page-12-3"></span>**コンソールポート**

シリアルコンソールポートを使用して、直接的なローカル管理が可能です。11 [ページの図](#page-10-2) 4を参照して ください。このポートは RJ-45 メスコネクタで、オスコネクタ付き RS-232 シリアルケーブルを接続でき ます。

> **TxD GND RxD**

**GND**

#### **図 5** シリアルコンソールポートピン出力

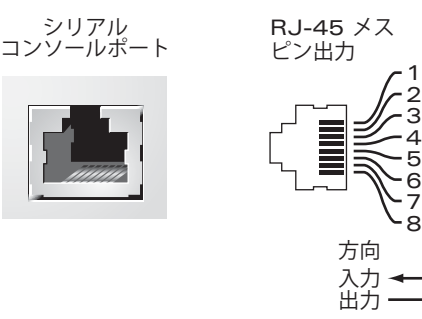

コンソールポートの通信設定を次の表に示します。

#### **表 9** コンソールターミナル設定

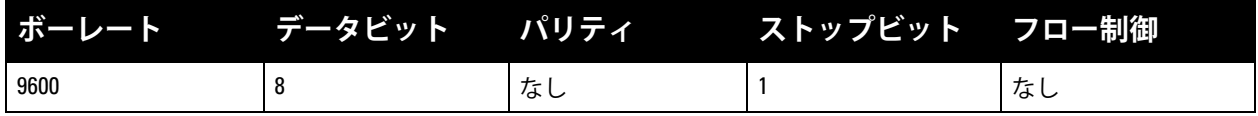

**注意:** コンソールポートは、RS-232 デバイスとのみ互換性があります。RS-232 以外のデバイス (AP など) はサポート されません。

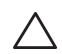

**注意:** コンソールポートにイーサネットスイッチや PoE 電源を接続しないでください。接続するとコントローラが 破損する可能性があります。

#### <span id="page-13-0"></span>**シリアルコンソールポートアダプタ**

モジュラアダプタを使用して、RJ-45 メスコネクタを DB9 オスコネクタに変換できます。詳細について は、[図](#page-13-5) 6を参照してください。

<span id="page-13-5"></span>**図 6** RJ-45 (メス) から DB9 (オス) へのモジュラアダプタ変換

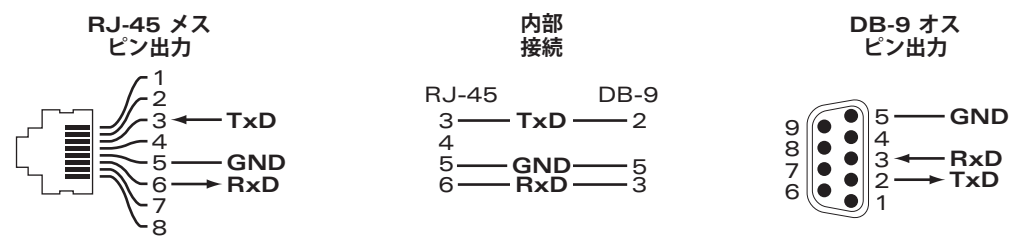

#### <span id="page-13-1"></span>**パワーサプライ**

W-7030 コントローラには 80W の統合型 AC パワーサプライが装備されています。

#### <span id="page-13-2"></span>**アース点**

安全および電磁波による干渉 (EMI) の要件を満たし、適切な運用を確保するため、コントローラを電源 に接続する前に正しくアースを取る必要があります。アース用ケーブルを接地してから、ネジ2本を使 用してシャーシのアース点に接続します。

製品の設置時および操作時は、必ず適切な方法で製品にアースを取ってください。コントローラの シャーシ、ネットワークポート、パワーサプライ、またはマウント用ブラケットに、別の系統でアース を取っている機器やケーブル、またはそのアースに触れている物品や人が接しないようにしてくださ い。また、室外で荒天にさらされる地面から機器のアースを取らないでください。

#### <span id="page-13-3"></span>**Kensington ロック**

W-7030 コントローラには、セキュリティ強化のため Kensington セキュリティスロットが装備されてい ます。

## <span id="page-13-4"></span>**SFP モジュール**

SFP モジュールは mini-GBIC とも呼ばれ、ホットスワップ可能な Gigabit イーサネットトランシーバとし て、他のデバイスへの光ファイバ接続またはカッパー接続を提供します。

**メモ:** Dell は、Dell 認定光ファイバを Dell コントローラデバイス内でテストし、サポートしています。未承認のサー ドパーティ製光ファイバはテストおよびサポートされません。したがって、Dell は、Dell システムで未承認のサード パーティ製光ファイバが適切に機能することを保証しません。Dell 認定光ファイバのリストについては、Dell 販売代 理店にお問い合わせください。

#### **表 10** サポートされる SFP

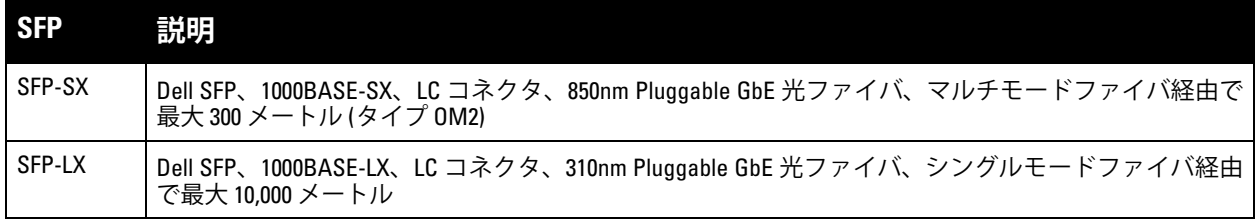

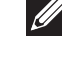

## <span id="page-14-0"></span>**第 2 章**

#### <span id="page-14-3"></span><span id="page-14-1"></span>**設置**

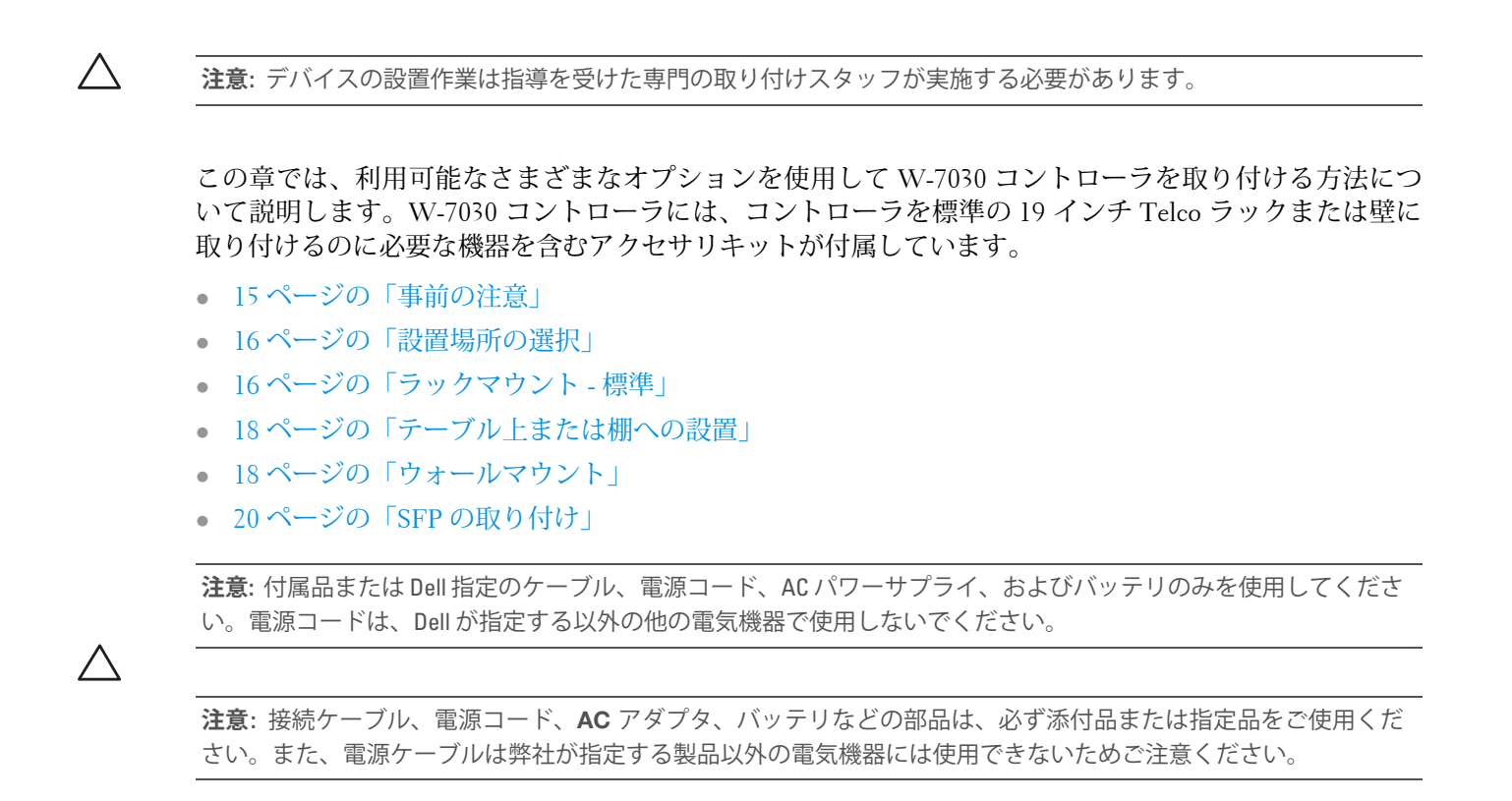

## <span id="page-14-2"></span>**事前の注意**

- 落下したり不安定になったりしないように、ラックが正しく確実に取り付けられていることを確認し てください。
- Dell パワーサプライモジュールが電源に接続されている間は、危険な 240VAC を超える電圧が常にか かっています。このデバイスを取り扱う前に、指輪やペンダントなど、導電性のあるアクセサリを外 してください。
- 電源がオフの場合、コンセントからプラグが外れている場合、パワーサプライが取り外されている場合 にかかわらず、シャーシやパワーサプライなどのコンポーネント内に異物を差し込まないでください。
- コントローラの電源を完全に遮断するには、すべての電源ケーブルをコンセントから抜きます。安全 のため、プラグにすぐ手が届く位置の電源コンセントを使用してください。
- 絶縁されていない電源ケーブルは使用しないでください。ネットワークケーブルについても同様です。
- 感電の恐れをなくすため、コントローラに水などの液体を近づけないでください。
- 製品の設置時および操作時は、必ず適切な方法で製品にアースを取ってください。コントローラの シャーシ、ネットワークポート、パワーサプライ、またはマウント用ブラケットに、別の系統でアー スを取っている機器やケーブル、またはそのアースに触れている物品や人が接しないようにしてくだ さい。また、室外で荒天にさらされる地面から機器のアースを取らないでください。
- シャーシまたは他のモジュールの設置および取り外しは、静電気が発生しない環境で行ってくださ い。適切な静電気除去ストラップとマットを使用することを強くお勧めします。
- シャーシに取り付ける前のモジュールは、必ず静電気防止パッケージに保管してください。
- 強力な電磁波、静電気、磁力、放射線などが発生する場所にこの製品を設置または保管しないでくだ さい。
- シャーシを分解しないでください。

## <span id="page-15-0"></span>**設置場所の選択**

他のネットワーク機器またはコンピュータ機器と同様、次のような「電子機器の設置に適した」環境に W-7030 コントローラを設置してください。

- **電源の信頼性:** 電源コンセントが W-7030 コントローラのパワーサプライに対応していることを確認し ます。
- **結露なく涼しい空気環境:** W-7030 コントローラが適切に動作するには、周辺の気温が 0 ~ 40 ºC (32 ~ 104 ºF) である必要があります。また、湿度は 5 ~ 95% の範囲内に維持され、結露しないことが 必要です。

同じ場所で多くの電子機器を使用している場合は、空調または空気循環装置の追加が必要になること があります。

 **ゆとりのある空間:** 空気を適切に循環させるには、シャーシの周囲に 10 cm (4 インチ) 以上の空間を確 保してください。

シャーシの前面と背面には、電源ケーブルやネットワークケーブルの処理やインジケータ LED の確 認のため、さらに広い空間を確保してください。

 **電磁波による干渉の制限:** 最適な動作環境のため、W-7030 コントローラとすべてのケーブルは、蛍光 灯から 0.7 メートル (2 フィート) 以上、およびコピー機、無線機、発電機など強力な電磁波による干 渉源となる機器から 2 メートル (6 フィート) 以上離してください。

## <span id="page-15-1"></span>**ラックマウント - 標準**

このラックマウント用オプションを使用すると、W-7030 コントローラを 2 ポスト 19 インチ Telco ラッ クに取り付けることができます。

**注意:** 各 W-7030 コントローラのマウント用機器は専用のものです。他のネットワーク用機器をマウントした W-7030 コントローラの上に直接置かないでください。指示に従わないと、デバイスが破損する恐れがあります。

#### <span id="page-15-2"></span>**必要な工具および機器**

W-7030 コントローラを設置するには、以下の工具および機器が必要です。

- マウント用ブラケット (x2) (パッケージに付属): テーブル上または棚への設置に使用しないでください
- マウント用ブラケット用ネジ (x8): M3 x 6.5 mm プラス平頭ネジ (パッケージに付属)
- システムラックマウント用ネジ (x4): M6 x 15 mm プラスなべ頭ネジ (パッケージに付属)
- 同梱されている全種類のネジに適したドライバ (パッケージに含まれない)

**メモ:** 一部のラックでは、W-7030 コントローラに付属するもの以外のネジが必要となる場合があります。W-7030 コ ントローラを設置する前に、適切なネジが揃っていることを確認してください。

#### <span id="page-15-3"></span>**設置の手順**

W-7030 コントローラを 2 ポスト 19 インチ Telco ラックに設置するには:

1. マウント用ブラケットをコントローラのマウント用穴に配置します ([図](#page-16-0)7を参照)。

 $\bigwedge$ 

 $\mathscr U$ 

2. マウント用ブラケットのネジ 8 本 (ブラケットごとに 4 本) と適切なドライバを使用して、ブラケット をコントローラに固定します。

<span id="page-16-0"></span>**図 7** ラックマウント用ブラケット

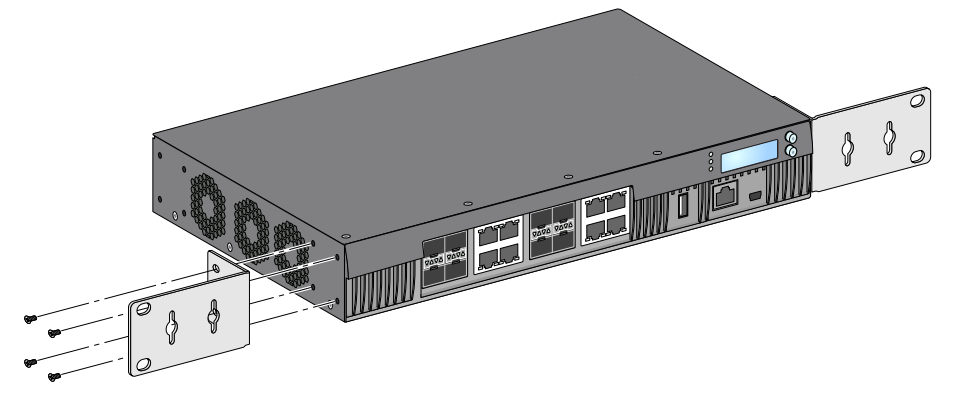

3. システムラックマウント用ネジ 4 本 (ブラケットごとに 2 本) と適切なドライバを使用して、コント ローラを目的のラックシステムにマウントします ([図](#page-16-1) 8 を参照)。

<span id="page-16-1"></span>**図 8** ラックマウント設置

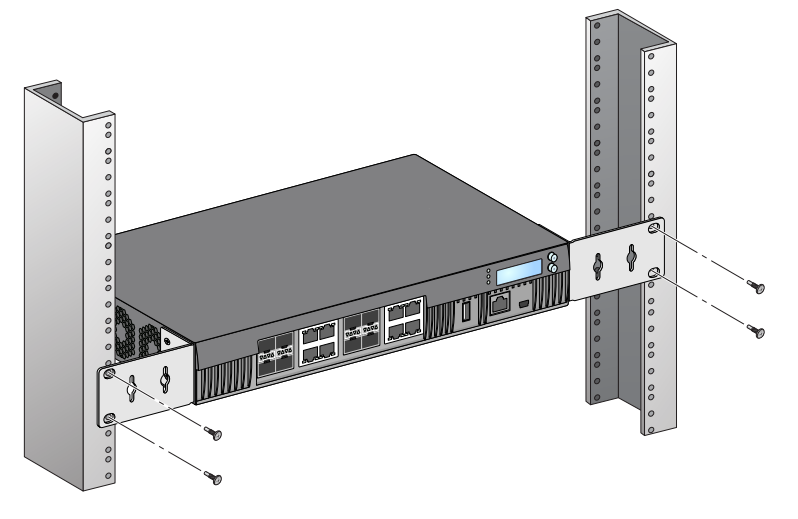

**メモ:** 吸気と排気のためにコントローラの左右に最低 10 cm (4 インチ) の空間を空けておきます。ネットワーク ケーブル、LED ステータスインジケータ、および電源コードにアクセスするために、コントローラの前後の空間 を空けておきます。

 $\mathscr U$ 

## <span id="page-17-0"></span>**テーブル上または棚への設置**

#### <span id="page-17-1"></span>**必要な工具および機器**

● ゴム足 (パッケージに付属)

#### <span id="page-17-2"></span>**設置の手順**

- 1. ゴム足をコントローラの底面に取り付けます ([図](#page-17-6) 9 を参照)。
- <span id="page-17-6"></span>**図 9** ゴム足の取り付け

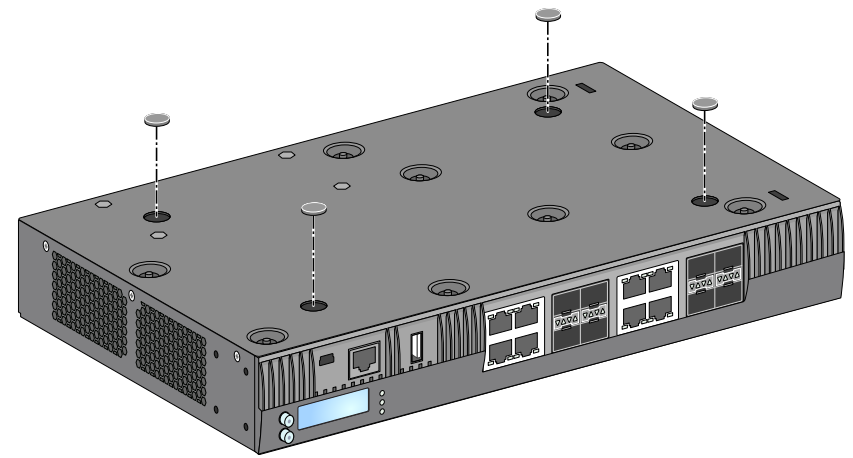

2. 目的の場所にコントローラを置きます。

## <span id="page-17-3"></span>**ウォールマウント**

マウント用ブラケットは W-7030 コントローラのウォールマウントにも使用できます。

#### <span id="page-17-4"></span>**必要な工具および機器**

W-7030 コントローラを壁に取り付けるには、以下の工具および機器が必要です。

- マウント用ブラケット (x2) (パッケージに付属)
- マウント用ブラケット用ネジ (x8): M3 x 6.5 mm プラス平頭ネジ (パッケージに付属)
- ウォールアンカー: オプションアクセサリ (パッケージに含まれない)
- ウォールマウント用ネジ:ネジの種類は設置面に応じて異なる(パッケージに含まれない)
- 全種類のネジに適したドライバ (パッケージに含まれない)

#### <span id="page-17-5"></span>**設置の手順**

W-7030 コントローラを壁に取り付けるには:

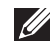

**メモ:** W-7030 コントローラを壁に取り付ける際は、イーサネットポートが下向きになっていることを確認します。

1. マウント用ブラケット用ネジ 8 本 (ブラケットごとに 4 本) と適切なドライバを使用して、マウント用 ブラケットを W-7030 コントローラの側面にあるマウント用穴に固定します (図 [10](#page-18-3) を参照)。

<span id="page-18-3"></span>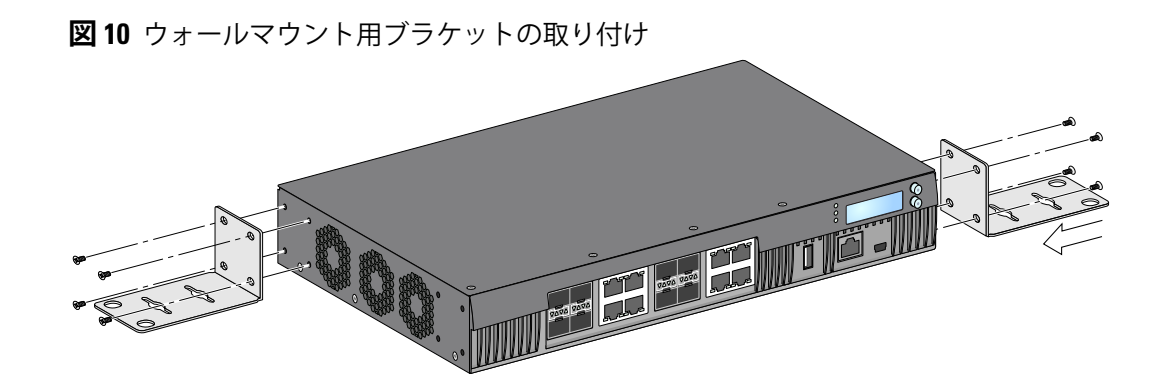

- 2. マウントする位置を選択したら、マウント用穴を開ける場所の壁に目印を付けます。
- 3. 壁に穴を開けて、設置の必要に応じてウォールアンカーを差し込みます。
- 4. マウント用ブラケットの穴を壁に開けた穴に合わせます (図 [11](#page-18-4) を参照)。
- <span id="page-18-4"></span>**図 11** ウォールマウント

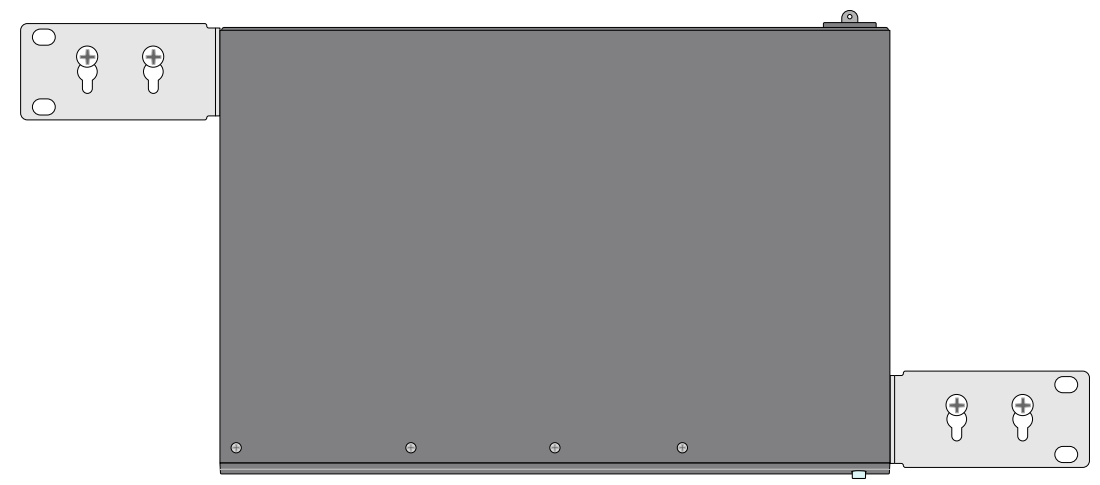

5. 適切なネジを使用して W-7030 コントローラを固定します。

## <span id="page-18-0"></span>**AC 電源コードの接続と取り外し**

コントローラを設置したら、電源を入れる準備が整います。W-7030 コントローラにはオン/オフスイッ チはありません。AC 入力に AC 電源コードを接続して電源コンセントに差し込むと、デバイスの電源が オンになります。

#### <span id="page-18-1"></span>**AC 電源コードの接続**

AC 電源コードを W-7030 コントローラに接続するには:

- 1. AC 電源コネクタを塞いでいる電源コード固定用クリップを持ち上げます。
- 2. AC 電源コードのカプラー側を AC 入力の AC 電源コネクタに差し込みます。
- 3. 電源コード固定用クリップを下ろして、AC 電源コードを固定します。

これで W-7030 コントローラに電源が供給されます。

#### <span id="page-18-2"></span>**AC 電源コードの取り外し**

AC 電源コードを W-7030 コントローラから取り外すには:

1. 電源コード固定用クリップを持ち上げて、AC 電源コードの固定を解除します。

- 2. パワーサプライモジュールから AC 電源コードを引き抜きます。
- 3. W-7030 コントローラの電源がオフになります。

## <span id="page-19-0"></span>**SFP の取り付け**

 $\mathscr{U}$ 

**メモ:** SFP の取り付けまたは取り外しの際には、静電気放電のための適切な手順を実行してください。

SFP モジュールを W-7030 コントローラに取り付けるには:

1. SFP モジュールをデュアルメディアポート内にスライドさせ、カチッという音が聞こえるまで差し込 みます (図 [12](#page-19-3) を参照)。

<span id="page-19-3"></span>**図 12** SFP の取り付け

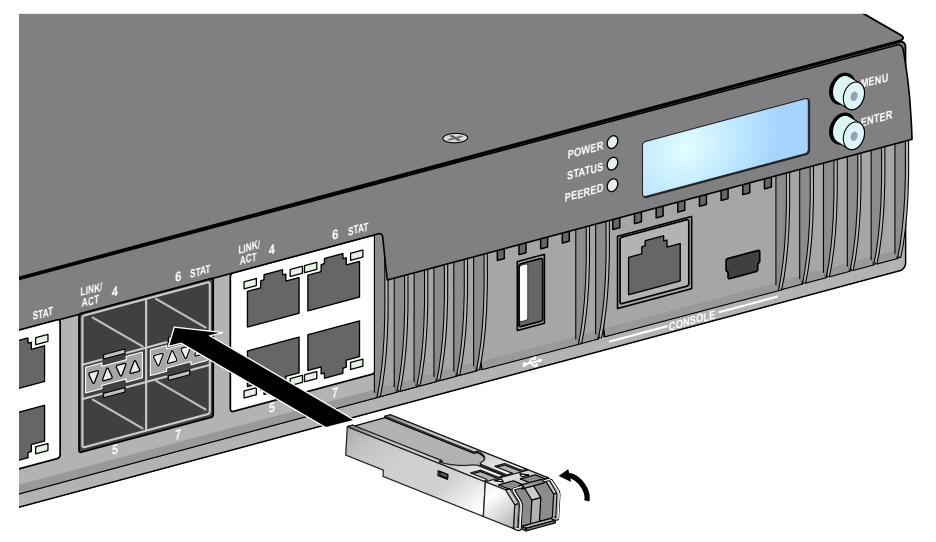

#### <span id="page-19-1"></span>**SFP の取り外し**

SFP モジュールを W-7030 コントローラから取り外すには:

- 1. SFP モジュールの留め金を下に倒して外します。
- 2. モジュールをポートから引き出して取り外します。

#### <span id="page-19-2"></span>**LC 光ファイバーケーブルの接続**

LC 光ファイバーケーブルを SFP モジュールに接続するには:

- 1. 光ファイバーケーブルを SFP モジュールに差し込む前に、ケーブルコネクタを拭いてください。
- 2. 光ファイバーケーブルを SFP モジュールに差し込みます。ケーブルの留め金が SFP モジュールの上側 にあることを確認してください。
- 3. ケーブルをスライドさせ、カチッという音が聞こえるまで差し込みます。

## **LC 光ファイバーケーブルの取り外し**

LC 光ファイバーケーブルを SFP モジュールから外すには:

1. トランシーバのハンドルを押してケーブルの留め金を外し、同時にケーブルをポートから引き抜き ます。

**図 13** LC 光ファイバーケーブルの接続

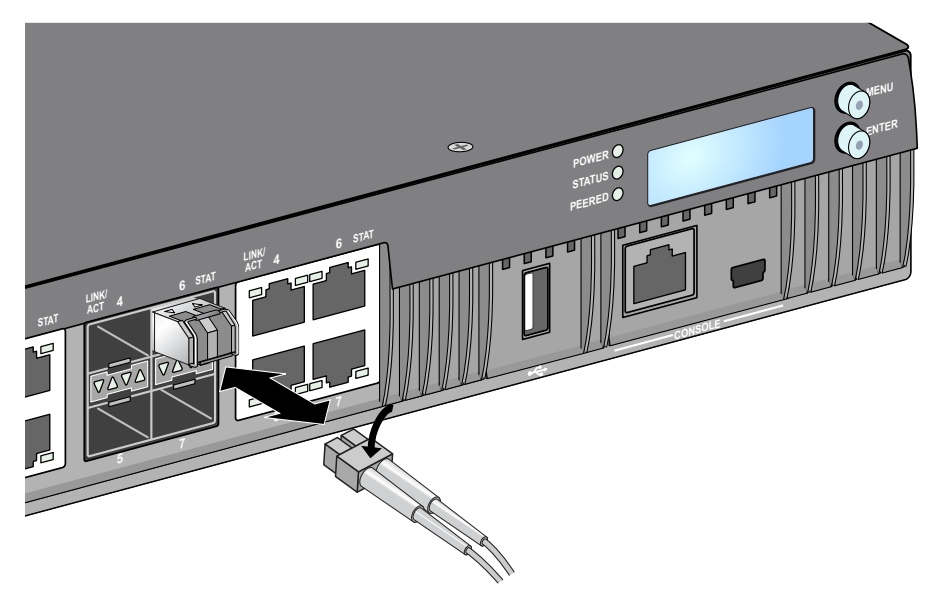

このページは意図的に空白にしています。

## <span id="page-22-0"></span>**第 3 章**

## <span id="page-22-9"></span><span id="page-22-1"></span>**仕様、安全性、および規制準拠**

## <span id="page-22-2"></span>**W-7030 仕様**

#### <span id="page-22-3"></span>**物理仕様**

- デバイスの寸法 (マウント用ブラケットを除く) (高 x 幅 x 奥行): 4.37 cm x 30.48 cm x 21.08 cm (1.72 インチ x 12.0 インチ x 8.3 インチ)
- デバイスの重量: 2.06 kg (4.54 ポンド)

#### <span id="page-22-4"></span>**パワーサプライの仕様**

- 80W AC パワーサプライ
	- AC 入力電圧: 100  $\sim$  240 VAC
	- AC 入力電流: 2A
	- AC 入力周波数: 50 ~ 60 Hz

#### <span id="page-22-5"></span>**運用仕様**

- 運用温度範囲: 0℃ ~ 40℃ (32°F ~ 104°F)
- 運用湿度範囲: 5% ~ 95% (RH)、結露なし

#### <span id="page-22-6"></span>**保管仕様**

- 運用温度範囲: 0℃ ~ 50℃ (32°F ~ 122°F)
- 保管湿度範囲: 5% ~ 95% (RH)、結露なし

## <span id="page-22-7"></span>**安全性および規制準拠**

**注意:** Dell コントローラは専門の取り付けスタッフが設置する必要があります。専門の取り付けスタッフは、該当 する電気工事規定を満たすアースが使用可能であることを確認する必要があります。

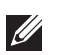

 $\triangle$ 

**メモ:** 国固有の規制および追加の安全性と規制情報については、本製品に付属する多言語の『Dell Networking W-Series 安全、環境、および記載に関する情報』を参照してください。

#### <span id="page-22-8"></span>**クラス 1 レーザー製品**

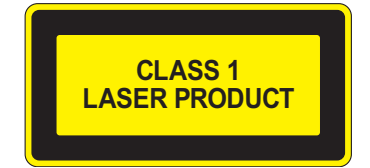

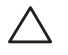

**注意:** 本書に記載されているもの以外のコントロールまたは手順を使用した場合、危険な無線放射が発生すること があります。

本製品は、21 CFR Chapter 1, Subchapter J, Part 1040.10、および IEC 60825-1: 1993、A1: 1997、A2: 2001、 IEC 60825-2: 2000 に準拠しています。

上記のレーザーに関する安全性標準への継続的に準拠するため、製品には認定ベンダの承認済み Class 1 モデルのみが使用されています。

**注意:** このコントローラは、CE のイミュニティ要件に基づき最大 1kV の試験を受けていますが、この製品を建築物 の一部として設置する際に、電気的スイッチングおよび落雷による一方向のサージから保護するには、サージ保 護を提供する必要があります。

屋外に設置する際にこれらのサージから保護するには、露出配線をすべて遮蔽し、配線の遮蔽体の両端にアース を取り付ける必要があります。

#### <span id="page-23-0"></span>**FCC**

 $\bigwedge$ 

この機器は、FCC 規則の Part 15 に準じた Class A デジタルデバイスの制限に関する試験に適合していま す。これらの制限は、商用環境で機器を使用するときに有害な干渉が発生することを防止するために設 定されています。この機器は、無線周波数エネルギーを生成および使用し、および無線周波数エネル ギーを放射する可能性があります。設置マニュアルに従って設置および使用しない場合、無線通信で有 害な干渉が発生することがあります。この機器を住宅地で使用した場合に有害な干渉が発生すると、 ユーザーの自費で干渉を修正する必要が生じることがあります。

法令準拠の責任を負う当事者の明示的な承認を受けずに変更または改変を行うと、この機器を使用する 権限を失う場合があります。

この製品は、FCC 規則の Part 15 に準拠しています。操作においては、次の 2 つの条件を満たす必要があ ります。

(1) 本装置は有害な干渉を発生しない。(2) 本装置は、望まない動作の原因となる干渉を含むあらゆる干 渉に順応する。

#### <span id="page-23-1"></span>**カナダ産業省競争政策局**

このデジタル装置は、カナダ通信省規制 ICES-003 の「デジタル装置」の項目で規定されている、干渉の 原因となるデジタル装置からの電波雑音の放射に関するクラス A の制限を超えていません。

Cet appareil numérique respecte les limites de bruits radioélectriques applicables aux appareils numériques de Classe A prescrites dans la norme sur le matériel brouilleur: "Appareils Numériques," NMB-003 édictée par le ministère des Communications.

## <span id="page-23-2"></span>**EU 規制への適合**

この製品には、EMC 指令 (2004/108/EC) - CE の条項に基づき、CE マークが付与されていま す。Dell は、W-7030 コントローラデバイスモデルが指令 (2004/108/EC) の必須要件と他の該当条項に適 合していることをここに宣言します。CE 指令 1999/5/EC に対する適合宣言は、次の場所で確認できます: **dell.com**。

#### <span id="page-23-3"></span>**日本**

<span id="page-23-4"></span>**VCCI - クラス A**

この装置は、情報処理装置等電波障害自主規制協議会(VCCI)の基準 に基づくクラスA情報技術装置です。この装置を家庭環境で使用すると電波 妨害を引き起こすことがあります。この場合には使用者が適切な対策を講ず るよう要求されることがあります。

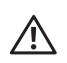

<span id="page-24-0"></span>**警告:** この機器はクラス A 製品です。この機器は住宅環境で使用した場合に電磁波による干渉が発生すると、ユー ザーが適切な措置を講じる必要が生じることがあります。

この製品は EN55022 Class A および EN55024 に準拠しています。

#### <span id="page-24-1"></span>**大韓民国**

クラス A:

이 기기는 업무용(A급) 전자파 적합기기로서 판매자 또는 사용자는 이 점을 주의하시기 바라며,

가정외의 지역에서 사용하는 것을 목적으로 합니다.

<span id="page-24-2"></span>**台湾 (BSMI)**<br>- 警告使用者: 這是甲類的資訊產品,在居住的環境中使用 時,可能會造成射頻 干擾,在這種情況下, 使用者會被要求採取某些適當的對策。

#### <span id="page-24-3"></span>**バッテリに関する宣言**

**注意:** Il y a danger d'explosion s'il y a remplacement incorrect de la batterie. Remplacer uniquement avec une batterie due même type ou d'un équivalent recommandé par le constructeur. Mettre au rebut les batteries usagées conformément aux unstruction du fabricant.

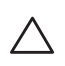

 $\bigwedge$ 

**注意:** この製品に付属するバッテリには過塩素酸塩物質が含まれている場合があります。カリフォルニア州および 他の特定の州では特別な処理方法が適用される場合があります。詳細については、www.dtsc.ca.gov/hazardouswaste/ perchlorate を参照してください。

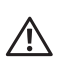

**警告:** 不正な種類のバッテリと交換すると爆発の危険性があります。使用済みバッテリを廃棄する際は適切な指示に 従ってください。

## <span id="page-24-4"></span>**Dell 製機器の適切な廃棄**

#### <span id="page-24-5"></span>**電気設備および電子機器の廃棄**

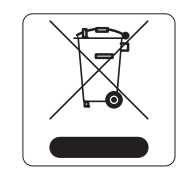

EU 加盟国、ノルウェー、およびスイスで Dell 製品を廃棄する場合、左側に示すマーク を貼付し、個別に回収および処理を行う必要があります。これらの国で対象製品の処理 を行う場合は、WEEE (Waste of Electrical and Electronic Equipment) 2002/96EC 指令が導 入されている国の該当する国際法に準拠する必要があります。

#### <span id="page-25-0"></span>**欧州連合 RoHS**

Dell 製品は、EU Restriction of Hazardous Substances Directive 2002/95/EC (RoHS) に **DALL** も準拠しています。EU RoHS は、電気機器および電子機器の製造における特定の危 険物質の使用を制限する指令です。特に、RoHS 指令で制限されている物質は、鉛 (印刷基板アセンブリで使用されるはんだを含む)、カドミウム、水銀、六価クロム、

およびブロムです。一部の Dell 製品は、RoHS 指令の付録 7 に記載されている例外の対象です (印刷基 板アセンブリで使用するはんだの鉛)。左側に示す "RoHS" のラベルが添付された製品およびパッケージ は、この指令に準拠していることを示します。

#### <span id="page-25-1"></span>**インドにおける RoHS**

この製品は、インド環境森林保護省が管理する E-Waste (Management & Handling) Rules に規定された RoHS 要件に準拠しています。

#### <span id="page-25-2"></span>**中国における RoHS**

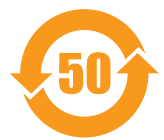

Dell 製品は、中国における環境宣言機器にも準拠しており、左側に示す "EFUP 50" ラベ ルが貼付されています。

#### 有毒有害物质声明

Hazardous Materials Declaration

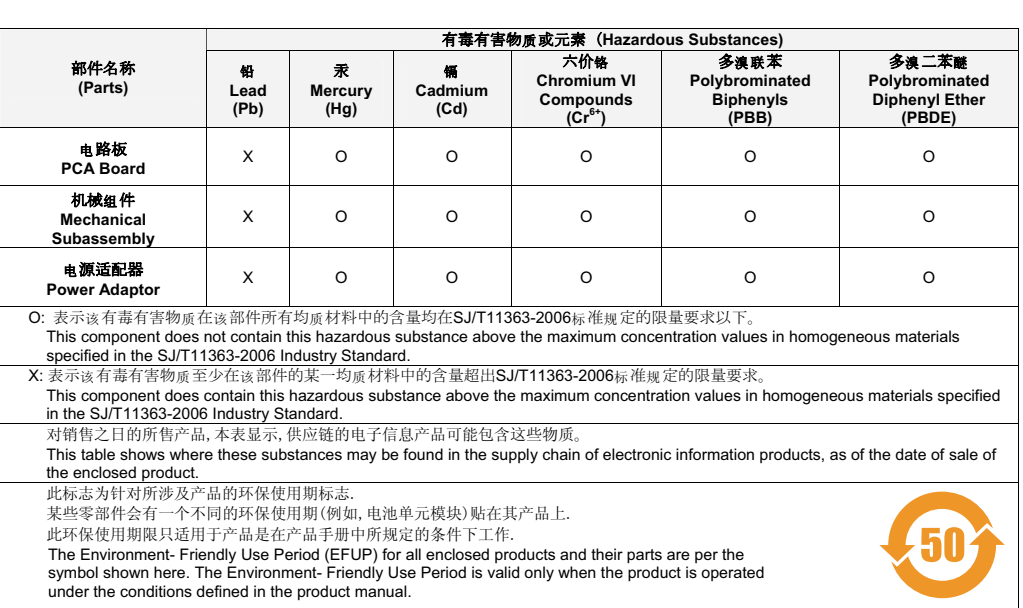

このページは意図的に空白にしています。

このページは意図的に空白にしています。